## TUTORIAL BLINKLEARNING

- 1. Entreu a la pàgina:<https://www.blinklearning.com/home>
- 2. Clickeu a "Iniciar Sesión"
- 3. Clickeu "Regístrate ahora". Arribareu a aquest pàgina:

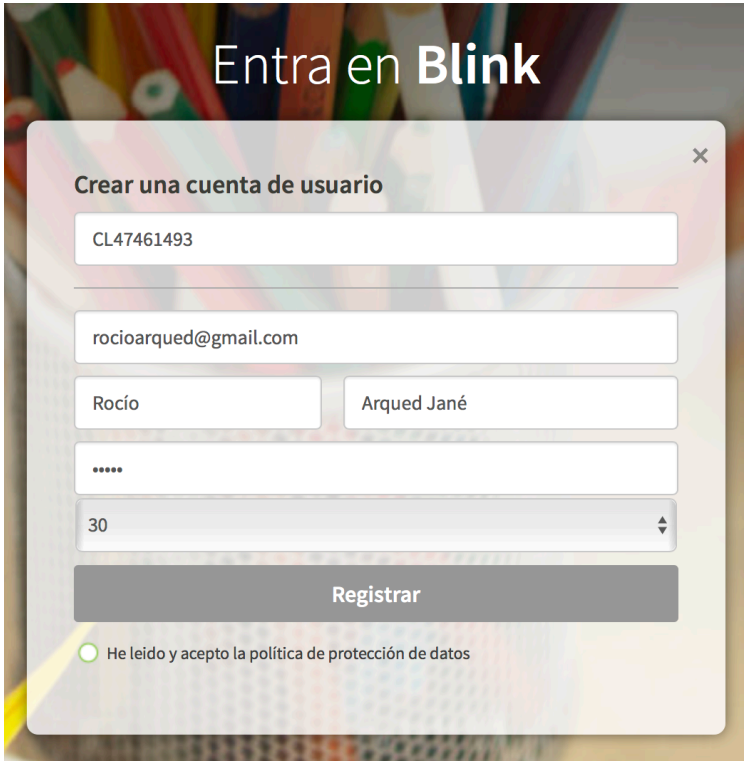

4. Empleneu el formulari, tenint el compte dues coses:

El "código de clase" es: CL47461493

Dieu que tenium més de 14 anys, si no us demanarà el mail dels vostres pares.

5. Envieu-me un e-mail dient-me que ho heu fet, us he de validar jo l'accés.